Акционерное общество «Приборы. Сервис. Торговля»  $(AO \triangleleft \Pi)$ 

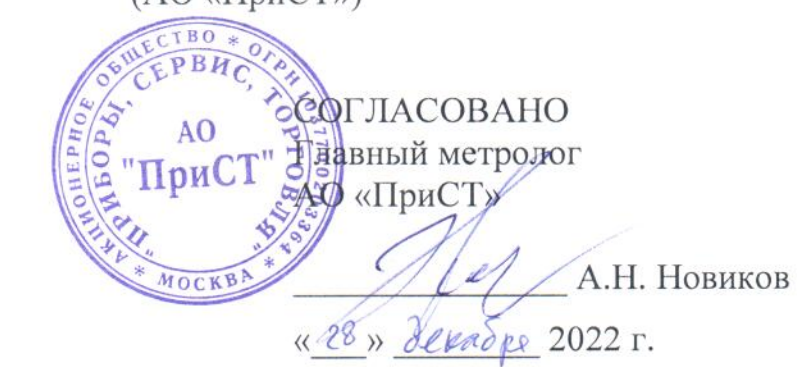

«ГСИ. Осциллографы-мультиметры АКИП-4128С. Методика поверки»

МП-ПР-22-2022

Москва 2022

# **1. ОБЩИЕ ПОЛОЖЕНИЯ**

Настоящая методика распространяется на осциллографы-мультиметры АКИП-4128С (далее осциллографы-мультиметры) и устанавливает методы и средства их поверки.

При проведении поверки должна быть обеспечена прослеживаемость поверяемых мультиметров к государственным первичным эталонам единиц величин:

- к ГЭТ 13-01. «ГПЭ единицы электрического напряжения» в соответствии с Государственной поверочной схемой для средств измерений постоянного электрического напряжения и электродвижущей силы, утвержденной приказом Федерального агентства по техническому регулированию и метрологии от 30 декабря 2019 года № 3457;

- к ГЭТ 89-2008. «ГПСЭ единицы электрического напряжения (вольта) в диапазоне частот  $10 \div 3.10^7$  Гц» в соответствии с Государственной поверочной схемой для средств измерений переменного электрического напряжения до 1000 В в диапазоне частот от  $1 \cdot 10^{-1}$  до  $2.10^9$  Гц, утвержденной приказом Федерального агентства по техническому регулированию и метрологии от 3 сентября 2021 года № 1942;

- к ГЭТ 4-91. «ГПЭ единицы силы постоянного электрического тока» в соответствии с Государственной поверочной схемой для средств измерений силы постоянного электрического тока в диапазоне  $1.10^{-16} \div 100 \text{ A}$ , утвержденной приказом Федерального агентства по техническому регулированию и метрологии от 1 октября 2018 года № 2091;

- к ГЭТ 88-2014. «ГПСЭ единицы силы электрического тока в диапазоне частот 20 - 1·10<sup>6</sup> Гц» в соответствии с Государственной поверочной схемой для средств измерений переменного электрического тока от  $1.10^{-8}$  до 100 A в диапазоне частот  $1.10^{-1}$  -  $1.10^{6}$  Гц, утвержденной приказом Федерального агентства по техническому регулированию и метрологии от 17 марта 2022 года № 668;

- к ГЭТ 14-2014. «ГПЭ единицы электрического сопротивления» в соответствии с Государственной поверочной схемой для средств измерений электрического сопротивления постоянного и переменного тока, утвержденной приказом Федерального агентства по техническому регулированию и метрологии от 30 декабря 2019 года № 3456;

- к ГЭТ 25-79. «ГПЭ единицы электрической емкости» в соответствии с общесоюзной поверочной схемой для средств измерений электрической емкости, утвержденной постановлением Государственного комитета СССР от 18 февраля 1980 года № 783;

- к ГЭТ 182-2010. «ГПСЭ единицы импульсного электрического напряжения с длительностью импульса от 4·10<sup>1</sup> до 1·10<sup>-5</sup> с» в соответствии с Государственной поверочной схемой для средств измерений импульсного электрического напряжения, утвержденной приказом Росстандарта от 31.12.2019 № 3463;

- к ГЭТ 1-2022. «ГПЭ единиц времени, частоты и национальной шкалы времени» в соответствии с Государственной поверочной схемой для средств измерений времени и частоты, утвержденной приказом Федерального агентства по техническому регулированию и метрологии от 26 сентября 2022 года № 2360.

Для обеспечения реализации методики поверки при определении метрологических характеристик по пунктам 9.1 – 9.11 применяется метод прямых измерений.

# **2. ПЕРЕЧЕНЬ ОПЕРАЦИЙ ПОВЕРКИ СРЕДСТВА ИЗМЕРЕНИЙ**

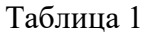

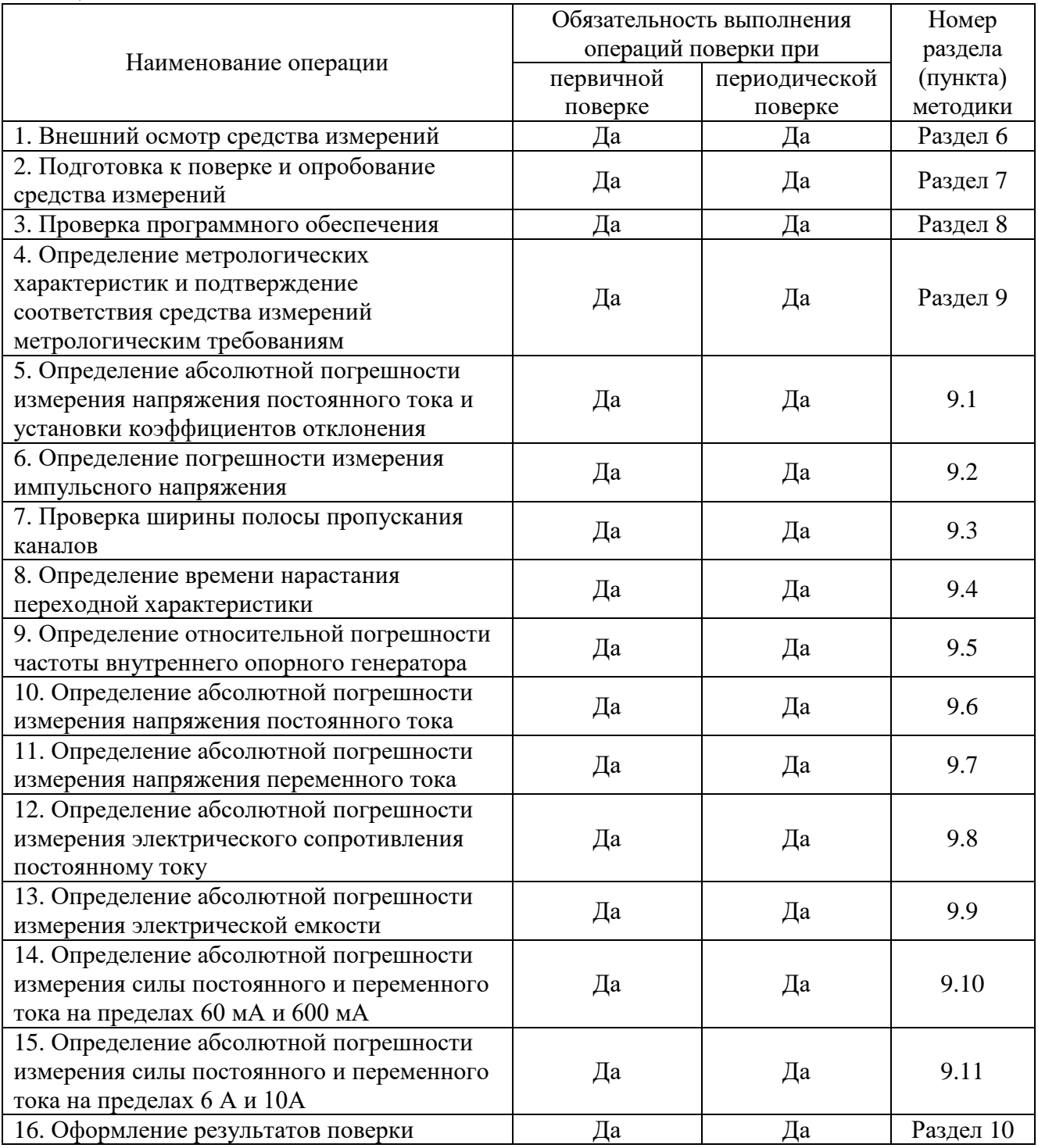

# **3. ТРЕБОВАНИЯ К УСЛОВИЯМ ПРОВЕДЕНИЯ ПОВЕРКИ**

- 3.1 При проведении поверки должны соблюдаться следующие условия:
- температура окружающего воздуха от +15 °С до +25 °С;
- относительная влажность от 20 % до 80 %;
- атмосферное давление от 84 до 106 кПа;
- напряжение питающей сети от 200 до 240 В;
- частота питающей сети от 47 до 63 Гц.

# **4. МЕТРОЛОГИЧЕСКИЕ И ТЕХНИЧЕСКИЕ ТРЕБОВАНИЯ К СРЕДСТВАМ ПОВЕРКИ**

| Операции<br>поверки,<br>Метрологические и технические требования к<br>требующие<br>средствам поверки, необходимые для проведения<br>применение<br>поверки<br>средств<br>поверки                                                                                                    | Перечень<br>рекомендуемых средств<br>поверки                                                        |  |  |  |  |
|----------------------------------------------------------------------------------------------------|----------------------------------------------------------------------------------------------------|--|--|--|--|
| $\mathbf{1}$<br>$\overline{2}$                                                                                                    | 3                                                                                                   |  |  |  |  |
| Диапазон воспроизведения напряжения постоянного<br>тока от 0 до ±1020 В; абсолютная погрешность от<br>$\pm (20.10^{-6} \cdot U_k + 1 \text{ mKB})$ до $\pm (11.10^{-6} \cdot U_k + 2 \text{ mKB})$ . Диапазон<br>воспроизведения силы постоянного тока от 0 до $\pm 20.5$<br>А; абсолютная погрешность от $\pm (1000 \cdot 10^{-6} \cdot I_k + 750 \text{ mK})$<br>до $\pm (100 \cdot 10^{-6} \cdot I_k + 0.25 \text{ m} \cdot A)$ . Диапазон воспроизведения<br>напряжения переменного тока от 1,0 мВ до 1020 В (в<br>диапазоне частот от 10 Гц до 500 кГц); абсолютная<br>погрешность от $\pm (900 \cdot 10^{-6} \cdot U_k + 1600 \text{ m} \cdot B)$ до $\pm (2 \cdot 10^{-6} \cdot U_k + 1600 \text{ m} \cdot B)$<br>$3 \cdot U_k + 50$<br>$MB$ ).<br>воспроизведения<br>Диапазон<br>силы<br>переменного тока от 29 мкА до 20,5 А (в диапазоне<br>частот от 10 Гц до 30 кГц); абсолютная погрешность<br>от ±(0,04⋅10 <sup>-2</sup> ⋅I <sub>k</sub> +2 мкА) до (2,5⋅10 <sup>-2</sup> ⋅I <sub>k</sub> +5000 мкА).<br>воспроизведения<br>Диапазон<br>электрического<br>сопротивления постоянному току от 0 до 1100 МОм;<br>$9.1 - 9.11$<br>абсолютная погрешность от $\pm (28.10^{-6} \cdot R_k + 0,1)$ Ом) до<br>$(1,5.10^{2} \cdot R_{k} + 500 \text{ KOM})$ . Диапазон воспроизведения<br>электрической емкости от 0,19 нФ до 110 мФ;<br>абсолютная погрешность от $\pm (0.25 \cdot 10^{-2} \cdot C_k + 0.01 \text{ H}\Phi)$<br>до $(1,1 \cdot 10^{-2} \cdot C_k + 100 \text{ mK}\Phi)$ .<br>Диапазон напряжений от от $\pm 0,001$ до $\pm 130$ В.<br>допускаемой<br>Пределы<br>основной<br>абсолютной<br>погрешности воспроизведения напряжения $\pm (1.10^{-10})$<br><sup>3</sup> ·U+ +4·10 <sup>-5</sup> ). Частотный диапазон от 0,05 до 600<br>МГц. Диапазон установки значения размаха<br>напряжения от 5.10-3 до 5,5 МГц. Длительность<br>фронта не более 300 пс. Пределы допускаемой<br>основной относительной погрешности установки<br>частоты $\pm 2.5 \cdot 10^{-6}$ .<br>Примечание: | Калибратор<br>многофункциональный<br>Fluke 5522A с модулем<br><b>SC600</b><br>(per. $N_2$ 70345-18) |  |  |  |  |
| Допускается использовать другие средства измерений утвержденного типа, поверенные и<br>обеспечивающие соотношение погрешностей измерений не более 1/3 допускаемой                                                                                                    |                                                                                                    |  |  |  |  |

Таблица 2 – Средства поверки

обеспечивающие соотношение погрешностей измерений не более 1/3 допускаемой погрешности определяемой метрологической характеристики СИ.

Таблица 3 – Вспомогательные средства поверки

| Измеряемая величина                                               |                                                                                                    | Перечень                                                                                                    |  |  |  |  |
|-------------------------------------------------------------------|----------------------------------------------------------------------------------------------------|----------------------------------------------------------------------------------------------------|--|--|--|--|
|                                                                   | Метрологические и технические требования                                                                                                    | рекомендуемых                                                                                                    |  |  |  |  |
|                                                                   | к вспомогательным средствам поверки                                                                                                    | вспомогательных                                                                                                    |  |  |  |  |
|                                                                   |                                                                                                    | средств поверки                                                                                                    |  |  |  |  |
| Температура<br>окружающего воздуха,<br>относительная<br>влажность | Диапазон измерений температуры от 0 до<br>+50 °С. Пределы допускаемой абсолютной<br>измерений<br>погрешности<br>температуры<br>$\pm 0.25$ °C.<br>Диапазон<br>измерений<br>относительной влажности<br>окружающего<br>до 100 %.<br>Пределы<br>$\overline{0}$<br>воздуха<br>OT<br>абсолютной<br>погрешности<br>допускаемой<br>измерений<br>относительной<br>влажности<br>окружающего воздуха ±2 %. | Термогигрометр<br>Fluke 1620A<br>(per. $N_2$ 36331-07)                                                                  |  |  |  |  |
| Атмосферное<br>давление                                           | измерений<br>Диапазон<br>атмосферного<br>давления от 30 до 120 кПа. Пределы<br>абсолютной<br>погрешности<br>допускаемой<br>измерений атмосферного давления ±300 Па.                                                                                                    | Измеритель давления<br>Testo 511<br>(per. $N_2$ 53431-13)                                                               |  |  |  |  |
| Напряжение<br>питающей сети,<br>частота питающей<br>сети          | измерений переменного<br>Диапазон<br>напряжения от 50 до 480 В. Пределы<br>допускаемой относительной погрешности<br>измерений переменного напряжения 0,2 %.<br>Диапазон измерений частоты от 45 до<br>Пределы<br>66 Гц.<br>допускаемой<br>относительной погрешности измерений<br>частоты 0,1 %.                                                                                                 | Прибор<br>универсальный<br>измерительный<br>параметров<br>электрической сети<br><b>DMG 800</b><br>(per. $N_2$ 49072-12) |  |  |  |  |
| Примечание:                                                       |                                                                                                    |                                                                                                    |  |  |  |  |
|                                                                   | Попускается использовать люугие средства измерений утвержденного типа, поверенные и                                                                                                    |                                                                                                    |  |  |  |  |

кается использовать другие средства измерений утвержденного типа, поверенные и имеющие метрологические характеристики, аналогичные указанным в данной таблице.

# **5. ТРЕБОВАНИЯ (УСЛОВИЯ) ПО ОБЕСПЕЧНИЮ БЕЗОПАСНОСТИ ПРОВЕДЕНИЯ ПОВЕРКИ**

5.1 При проведении поверки должны быть соблюдены требования ГОСТ 12.27.0-75. ГОСТ 12.3.019-80. ГОСТ 12.27.7-75. Требованиями правил по охране труда при эксплуатации электроустановок, утвержденных приказом Министерства труда и социальной защиты Российской Федерации от 24 июля 2013 г № 328Н.

5.2 Средства поверки, вспомогательные средства поверки и оборудование должны соответствовать требованиям безопасности, изложенным в руководствах по их эксплуатации.

5.3 Поверитель должен пройти инструктаж по технике безопасности и иметь действующее удостоверение на право работы в электроустановках с напряжением до 1000 В с квалификационной группой по электробезопасности не ниже III.

# **6. ВНЕШНИЙ ОСМОТР СРЕДСТВА ИЗМЕРЕНИЙ**

6.1 Перед поверкой должен быть проведен внешний осмотр, при котором должно быть установлено соответствие поверяемого прибора следующим требованиям:

- не должно быть механических повреждений корпуса. Все надписи должны быть четкими и ясными;

- все разъемы, клеммы и измерительные провода не должны иметь повреждений и должны быть чистыми.

6.2 При наличии дефектов поверяемый прибор бракуется и подлежит ремонту.

# **7. ПОДГОТОВКА К ПОВЕРКЕ И ОПРОБОВАНИЕ СРЕДСТВА ИЗМЕРЕНИЙ**

7.1 Перед проведением поверки должны быть выполнены следующие подготовительные работы:

– средства поверки и поверяемый прибор должны быть подготовлены к работе согласно руководствам по эксплуатации;

– должен быть выполнен контроль условий проведения поверки (раздел 3);

– должен быть выполнен контроль условий по обеспечению безопасности проведения поверки (раздел 5).

7.2 Опробование осциллографов-мультиметров проводят путем проверки функционирования в соответствии с руководством по эксплуатации.

При отрицательном результате опробования прибор бракуется и направляется в ремонт.

# **8. ПРОВЕРКА ПРОГРАММНОГО ОБЕСПЕЧЕНИЯ СРЕДСТВА ИЗМЕРЕНИЙ**

Проверка идентификационных данных программного обеспечения осциллографовмультиметров осуществляется путем вывода на дисплей прибора информации о версии программного обеспечения. Вывод системной информации осуществляется по процедуре, описанной в руководстве по эксплуатации на прибор.

Результат считается положительным, если версия программного обеспечения соответствует данным, приведенным в таблице 4.

Таблица 4

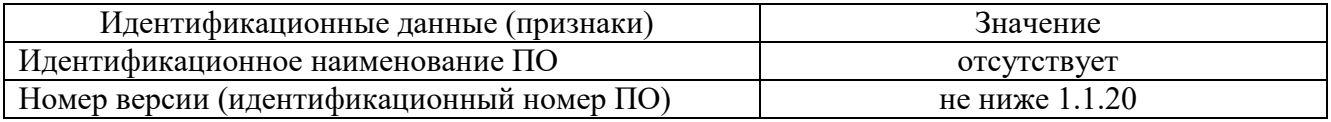

## **9. ОПРЕДЕЛЕНИЕ МЕТРОЛОГИЧЕСКИХ ХАРАКТЕРИСТИК СРЕДСТВА ИЗМЕРЕНИЙ И ПОДТВЕРЖДЕНИЕ СООТВЕТСТВИЯ СРЕДСТВА ИЗМЕРЕНИЙ МЕТРОЛОГИЧЕСКИМ ТРЕБОВАНИЯМ**

Периодическая поверка осциллографов-мультиметров, в случае их использования для измерений меньшего числа величин или на меньшем числе поддиапазонов измерений по отношению к указанным в разделе «Метрологические и технические характеристики» описания типа, допускается на основании письменного заявления владельца, оформленного в произвольной форме.

Перед проверкой метрологических характеристик осциллографов-мультиметров необходимо произвести самокалибровку. Для этого необходимо войти в меню "Утилиты" (кнопка Utility), перейти на страницу 2 меню "Утилиты" (нажать F5 один раз до появления страницы 2/3), нажать кнопку F2 (Уст. порта). Далее действовать по указаниям, всплывающим на экране прибора.

## **9.1 Определение абсолютной погрешности измерения напряжения постоянного тока и установки коэффициентов отклонения**

Определение абсолютной погрешности измерения напряжения постоянного тока и установки коэффициентов отклонения проводить при помощи калибратора многофункционального Fluke 5522А с модулем SC600 (далее – калибратор) методом прямых измерений.

9.1.1 Подключить калибратор к входу канала осциллографа-мультиметра согласно рисунку 1.

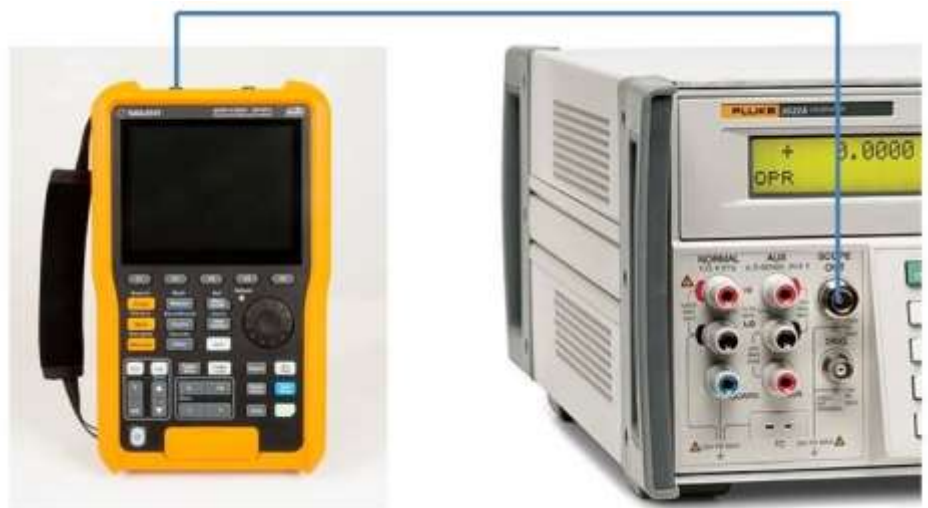

Рисунок 1 - Схема соединения приборов при определении погрешности измерения напряжения постоянного тока и коэффициентов отклонения, определении погрешности измерения импульсного напряжения, проверке ширины полосы пропускания каналов

9.1.2 Выполнить сброс на начальные установки осциллографа.

9.1.3 Выбрать для измерений канал 1 (CH1) осциллографа-мультиметра.

9.1.4 Выполнить на поверяемом осциллографе-мультиметре следующие настройки в соответствии с руководством по эксплуатации:

- настройки канала: связь по входу DC, ограничение полосы пропускания включено;

- делитель x1;

- коэффициент развертки: 1 мс/дел;

- коэффициент отклонения: устанавливать из таблицы 5.

9.1.5 Перевести калибратор многофункциональный Fluke 5522А в режим воспроизведения напряжения постоянного тока на нагрузке 1 МОм.

9.1.6 Подать напряжение с калибратора на вход канала 1 (CH1) осциллографамультиметра согласно таблице 5. При этом второй канал должен быть отключен.

9.1.7 Произвести измерения входного напряжения постоянного тока в автоматическом режиме измерения осциллографа. Для этого войти в меню измерений осциллографа, выбрать режим измерения среднего значения напряжения (Mean), дождаться завершения 16 усреднений, считать измеренное среднее значение. Зафиксировать значение  $U_{\text{max}+}$ .

9.1.8 Провести измерения напряжения отрицательной полярности. Зафиксировать значение U<sub>изм</sub>..

9.1.9 Провести измерения по п.п. 9.1.6 – 9.1.8 для остальных положений переключателя «В/дел» поверяемого осциллографа-мультиметра согласно таблице 5.

9.1.10 Провести измерения по п.п. 9.1.1 – 9.1.9 для канала 2 (CH2) осциллографамультиметра. При этом первый канал должен быть отключен.

9.1.11 Определить абсолютную погрешность установки коэффициента отклонения по формуле (1):

$$
\Delta K_o = (U_{H3M} - U_{H3M})/X \tag{1}, \text{rge}
$$

Uизм+ – значение напряжения положительной полярности, измеренное поверяемым осциллографом-мультиметром, В;

Uизм- – значение напряжения отрицательной полярности, измеренное поверяемым осциллографом-мультиметром, В;

X – число установленных делений измеряемого напряжения (2,6 для 100 В/дел, 5,2 для 50 В/дел, 6 для остальных).

Таблица 5

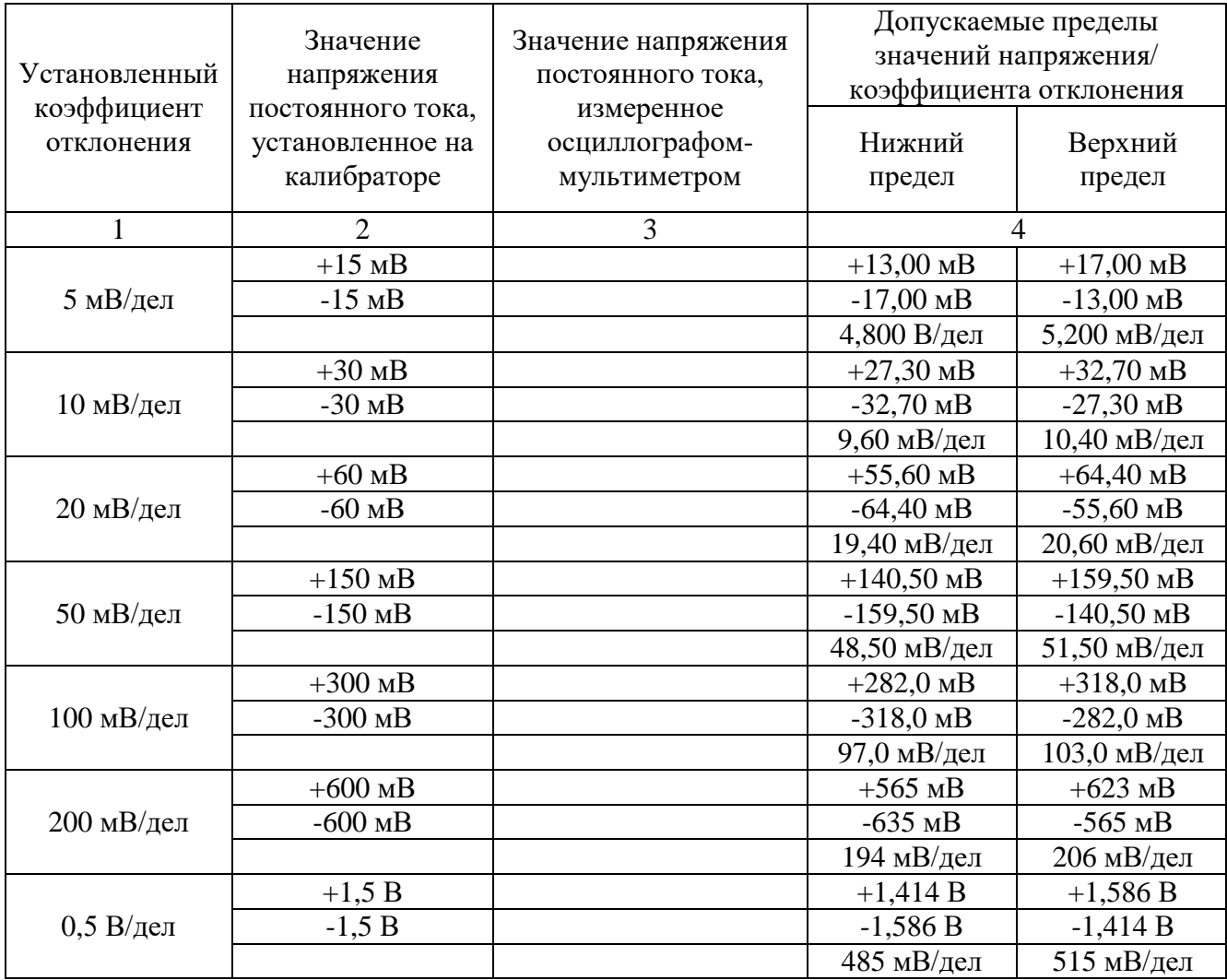

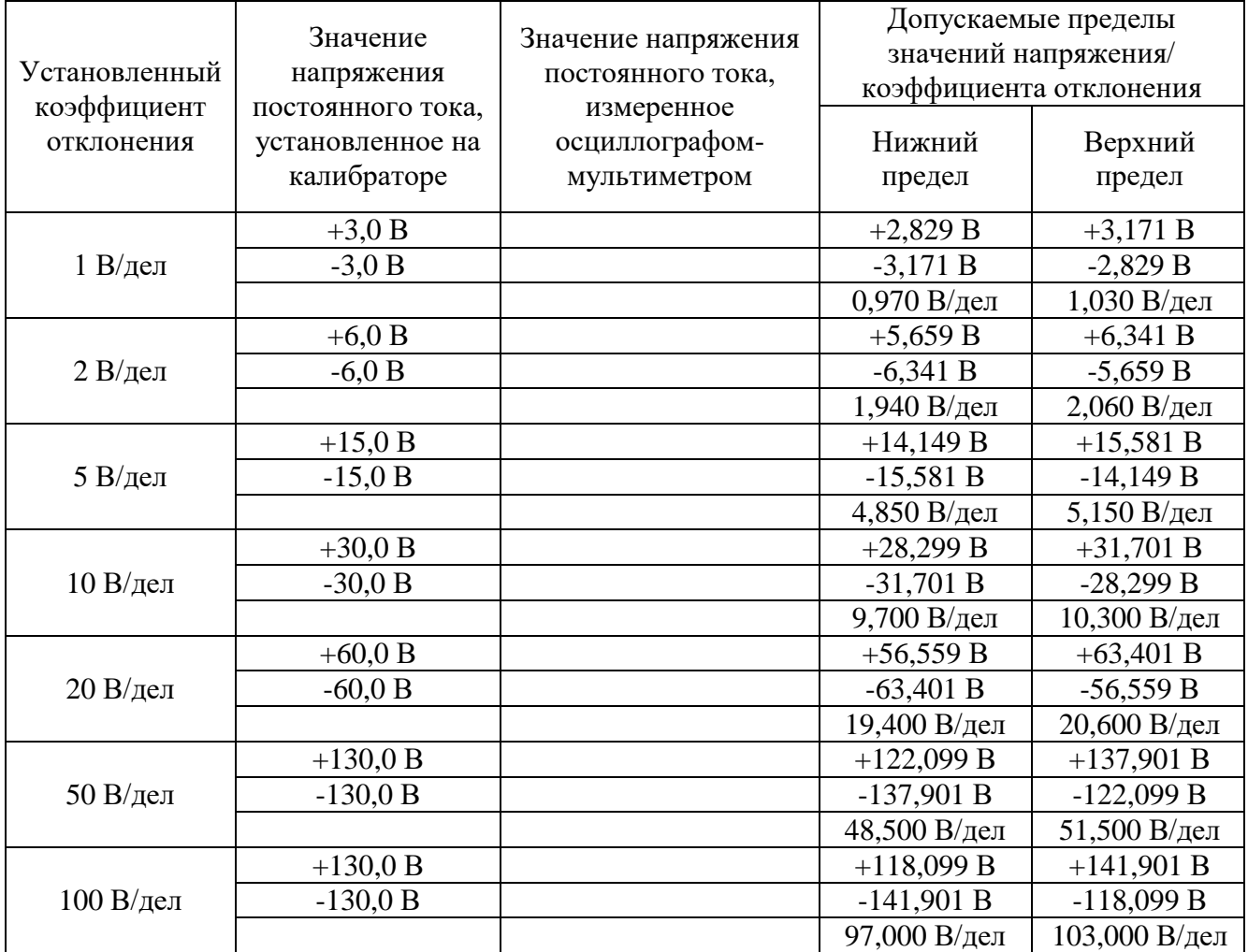

Результаты поверки считать положительными, если погрешности измерения напряжения постоянного тока и установки коэффициентов отклонения не превышают допускаемых пределов, приведенных в таблице 5.

#### **9.2 Определение погрешности измерения импульсного напряжения**

Определение погрешности измерения импульсного напряжения проводить при помощи калибратора многофункционального Fluke 5522А с модулем SC600 методом прямых измерений.

9.2.1 Подключить калибратор к входу канала 1 (CH1) осциллографа-мультиметра согласно рисунку 1. Второй канал должен быть выключен.

9.2.2 Выполнить следующие установки на осциллографе-мультиметре:

- канал 1: включен, связь входа: DC;

- ограничение полосы пропускания: 20 МГц;
- коэффициент развертки 5 мкс/дел;
- тип синхронизации: Фронт;

- режим измерения: Amplitude (амплитудное значение), статистика измерений: включена;

- коэффициент отклонения: устанавливается из таблицы 6.

9.2.3 Установить калибратор в режим источника импульсного напряжения частотой 1 кГц.

9.2.4 Провести измерения импульсного напряжения при установках, приведенных в таблице 6. Для получения результата измерения произвести считывание среднего значения результата измерения при числе измерений не менее 50. Записать измеренные значения в таблицу 6.

9.2.5 Повторить измерения по п.п. 9.2.1 – 9.2.4 для канала 2 (CH2) осциллографамультиметра. Первый канал должен быть выключен.

Результаты поверки считать положительными, если измеренные значения импульсного напряжения не превышают допускаемых пределов, приведенных в таблице 6.

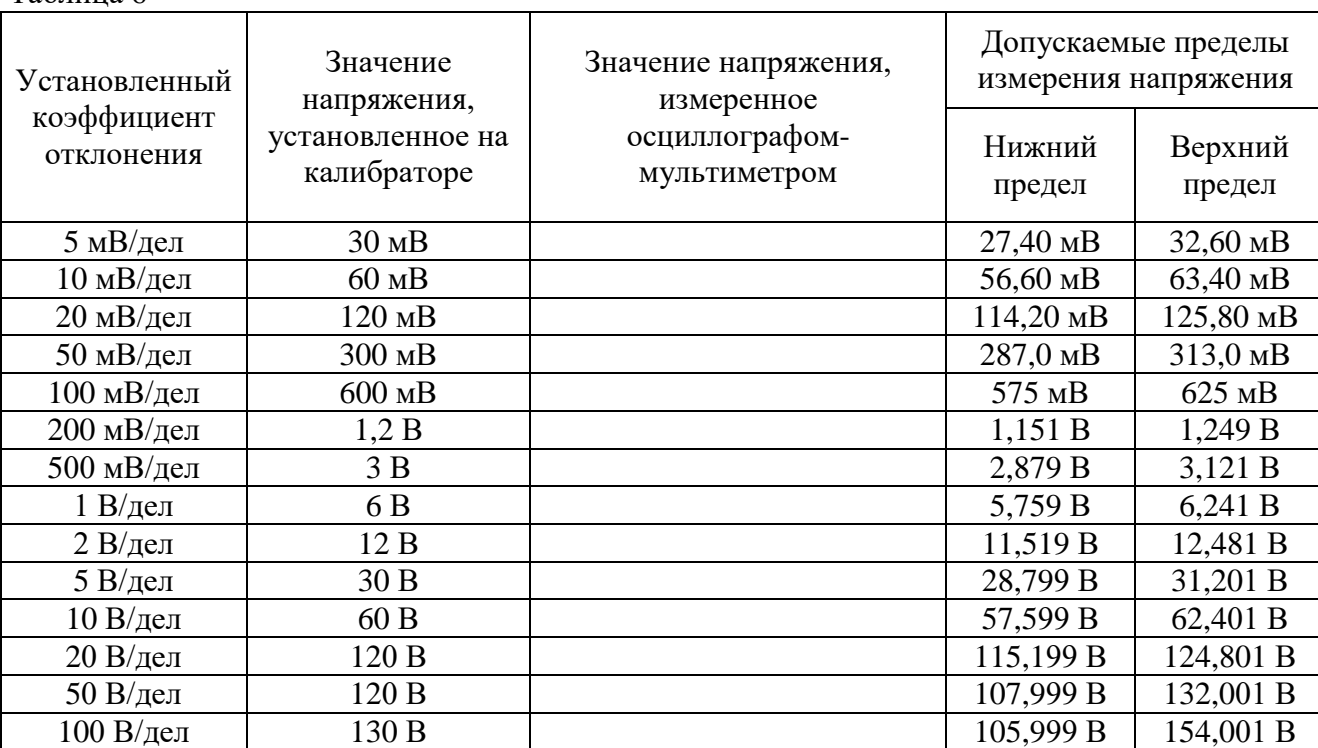

#### Таблица 6

#### **9.3 Проверка ширины полосы пропускания каналов**

Проверку ширины полосы пропускания осциллографа-мультиметра проводить при помощи калибратора многофункционального Fluke 5522А с модулем SC600 методом прямых измерений.

9.3.1 Подключить калибратор к входу канала 1 (CH1) осциллографа-мультиметра согласно рисунку 1.

9.3.2 Выполнить на осциллографе-мультиметре сброс на заводские настройки и произвести следующие установки:

- канал 1: включен, связь входа DC;
- коэффициент отклонения осциллографа-мультиметра:  $K_0 = 2$  мВ/дел;
- коэффициент развертки: 5 мкс/дел;
- полоса пропускания: полная.

9.3.3 Установить на выходе калибратора синусоидальный сигнал частотой 50 кГц, размах сигнала от 4 до 6 делений по вертикали. Измерить размах сигнала  $U_{\text{on}}$  при помощи автоматических измерений осциллографа-мультиметра: Amplitude (Амплитуда). Для получения результата измерения произвести считывание максимального значения результата измерения при числе измерений не менее 50.

9.3.4 Установить на выходе калибратора сигнал c частотой, соответствующей верхней граничной частоте полосы пропускания поверяемого осциллографа-мультиметра.

9.3.5 Установить на поверяемом осциллографе-мультиметре величину коэффициента развертки, соответствующую частоте.

9.3.6 Записать измеренный осциллографом-мультиметром размах сигнала при частоте, соответствующей верхнему пределу полосы пропускания поверяемого осциллографамультиметра.

9.3.7 Повторить измерения по п.п. 9.3.3 – 9.3.6 для значений коэффициентов отклонения, устанавливаемых из ряда: 5, 10, 20, 50, 100, 200, 500 мВ/дел, 1 В/дел.

9.3.8 Провести измерения по п.п. 9.3.1 – 9.3.7 для канала 2 (CH2) осциллографамультиметра. Первый канал должен быть выключен.

Результаты поверки считать положительными, если измеренное значение амплитуды сигнала при частоте, соответствующей верхней граничной частоты полосы пропускания (указано в таблице 7) поверяемого осциллографа-мультиметра, не менее  $0.708 \text{·}U_{on}$ , что соответствует уровню -3 дБ.

Таблица 7

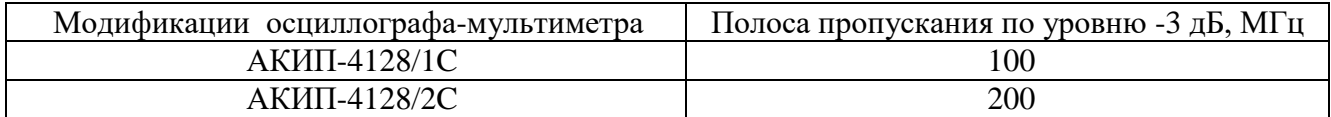

#### **9.4 Определение времени нарастания переходной характеристики**

Определение времени нарастания переходной характеристики (ПХ) проводить при помощи калибратора многофункционального Fluke 5522А с модулем SC600 методом прямых измерений.

9.4.1 Подключить калибратор к входу канала 1 (CH1) осциллографа-мультиметра с использованием нагрузки 50 Ом согласно рисунку 2. Второй канал должен быть выключен.

9.4.2 Выполнить следующие установки на осциллографе-мультиметре:

- канал 1: включен, связь входа: DC;
- полоса пропускания: Full (Полная);
- тип синхронизации: Edge (Фронт);

- значение коэффициента развертки: минимальное, при котором наблюдается фронт импульса;

- режим измерения: Rise Time (Время нарастания), статистика измерений включена;

- коэффициент отклонения  $K_0 = 5$  мВ/дел.

9.4.3 Выполнить следующие установки на калибраторе:

- режим: SCOPE EDGE;

- выходное сопротивление 50 Ом;

9.4.4 Установить амплитуду импульса на экране осциллографа-мультиметра не менее 6 делений по вертикали. Произвести считывание среднего значения результата измерения времени нарастания.

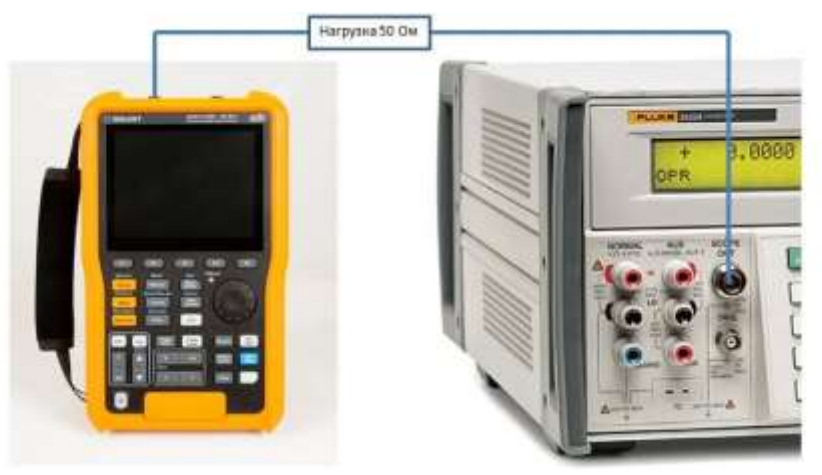

Рисунок 2 – Схема соединения приборов при определении времени нарастания переходной характеристики и определении относительной погрешности частоты внутреннего опорного генератора.

9.4.5 Повторить измерения по п.п. 9.4.1 – 9.4.5 для коэффициентов отклонения, устанавливаемых из ряда: 5, 10, 20, 50, 100, 200, 500 мВ/дел, 1 В/дел.

9.4.6 Повторить измерения по п.п. 9.4.1 – 9.4.5 для канала 2 (CH2) осциллографамультиметра. Первый канал должен быть выключен.

Результаты поверки считать положительными, если значения времени нарастания переходной характеристики не превышают значений, приведенных в таблице 8.

Таблица 8

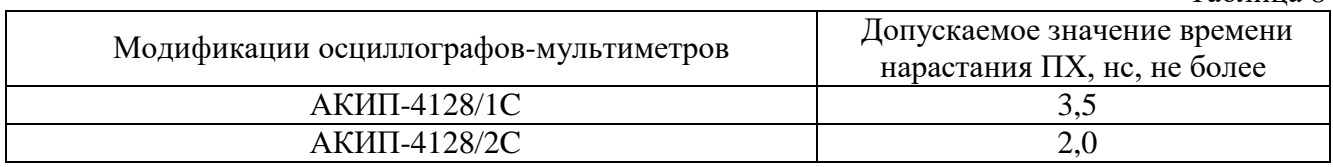

### **9.5 Определение относительной погрешности частоты внутреннего опорного генератора**

Определение относительной погрешности частоты внутреннего опорного генератора проводить методом стробоскопического преобразования при помощи калибратора многофункционального Fluke 5522А с модулем SC600.

9.5.1 Подключить калибратор к входу канала 1 (CH1) осциллографа-мультиметра согласно рисунку 2.

9.5.2 Выполнить следующие установки осциллографа-мультиметра:

- канал 1 – Включен, связь входа – DC;

- полоса пропускания – Full (Полная);

- тип синхронизации – Edge (Фронт);

- режим измерения – Frequency (Частота), статистика измерений – включена;

- коэффициент отклонения – 100 мВ/дел.

9.5.3 Подать на вход осциллографа-мультиметра синусоидальный сигнал с калибратора, частотой  $f_{rec}$ =10,008 МГц. Размах сигнала с калибратора установить не менее 6 делений по вертикальной шкале осциллографа-мультиметра.

9.5.4 В меню осциллографа-мультиметра «Сбор информации» установить минимальное значение длины памяти.

9.5.5 Установить коэффициент развертки осциллографа-мультиметра для отображения сигнала частотой  $F_{\text{cmo6}} = 8 \text{ kT}$ ц, полученного в результате стробоскопического преобразования.

9.5.6 Произвести считывание среднего значения результата измерения частоты при числе статистки измерений не менее 50.

Результаты поверки считать положительными, если измеренное значение частоты  $F_{\text{c}p o 6}$ не превышает (8000±250) Гц.

# **9.6 Определение абсолютной погрешности измерения напряжения постоянного тока**

Определение абсолютной погрешности измерения напряжения постоянного тока проводить при помощи калибратора многофункционального Fluke 5522А методом прямых измерений.

9.6.1 На осциллографе-мультиметре установить режим измерения напряжения постоянного тока согласно РЭ.

9.6.2 Подключить осциллограф-мультиметр к калибратору согласно рисунку 3.

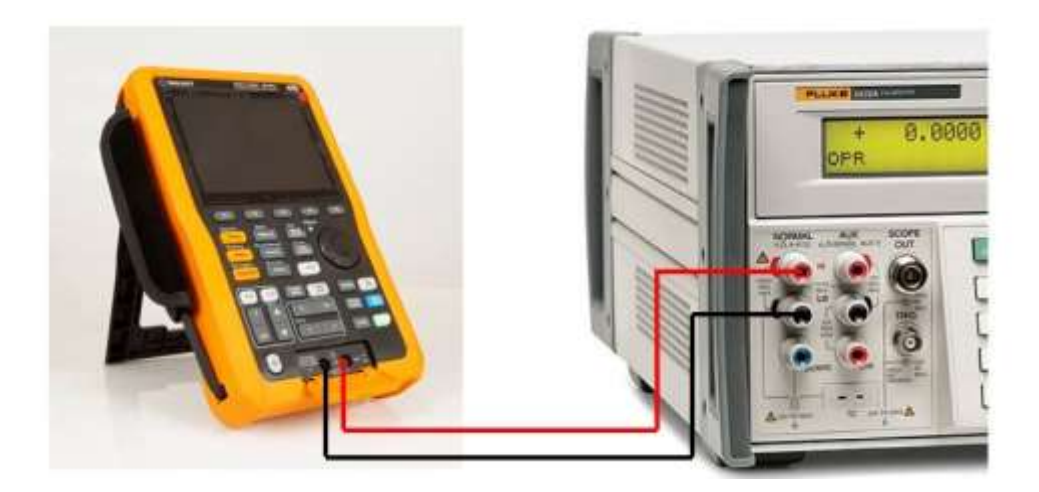

Рисунок 3 – Схема соединения приборов при определении погрешности измерения напряжения постоянного и переменного тока, электрического сопротивления постоянному току, электрической емкости

9.6.3 На калибраторе установить поочередно значения напряжения постоянного тока в соответствии с таблицей 9. Зафиксировать показания осциллографа-мультиметра и занести их в таблицу 9.

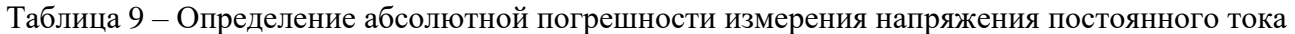

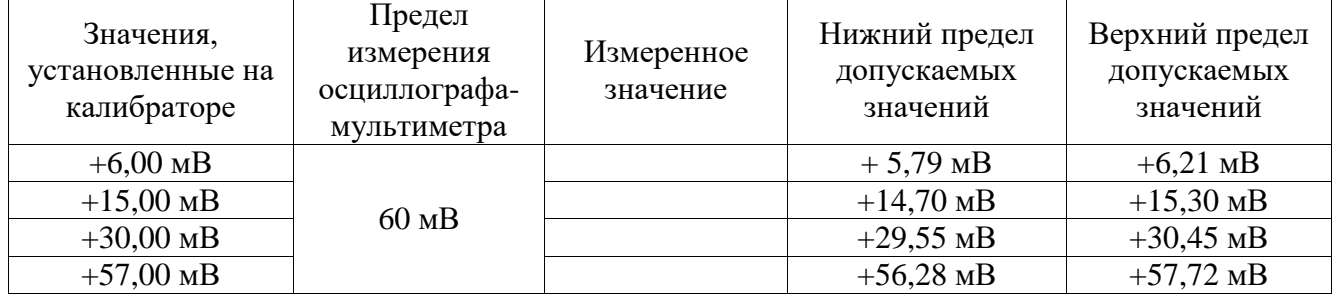

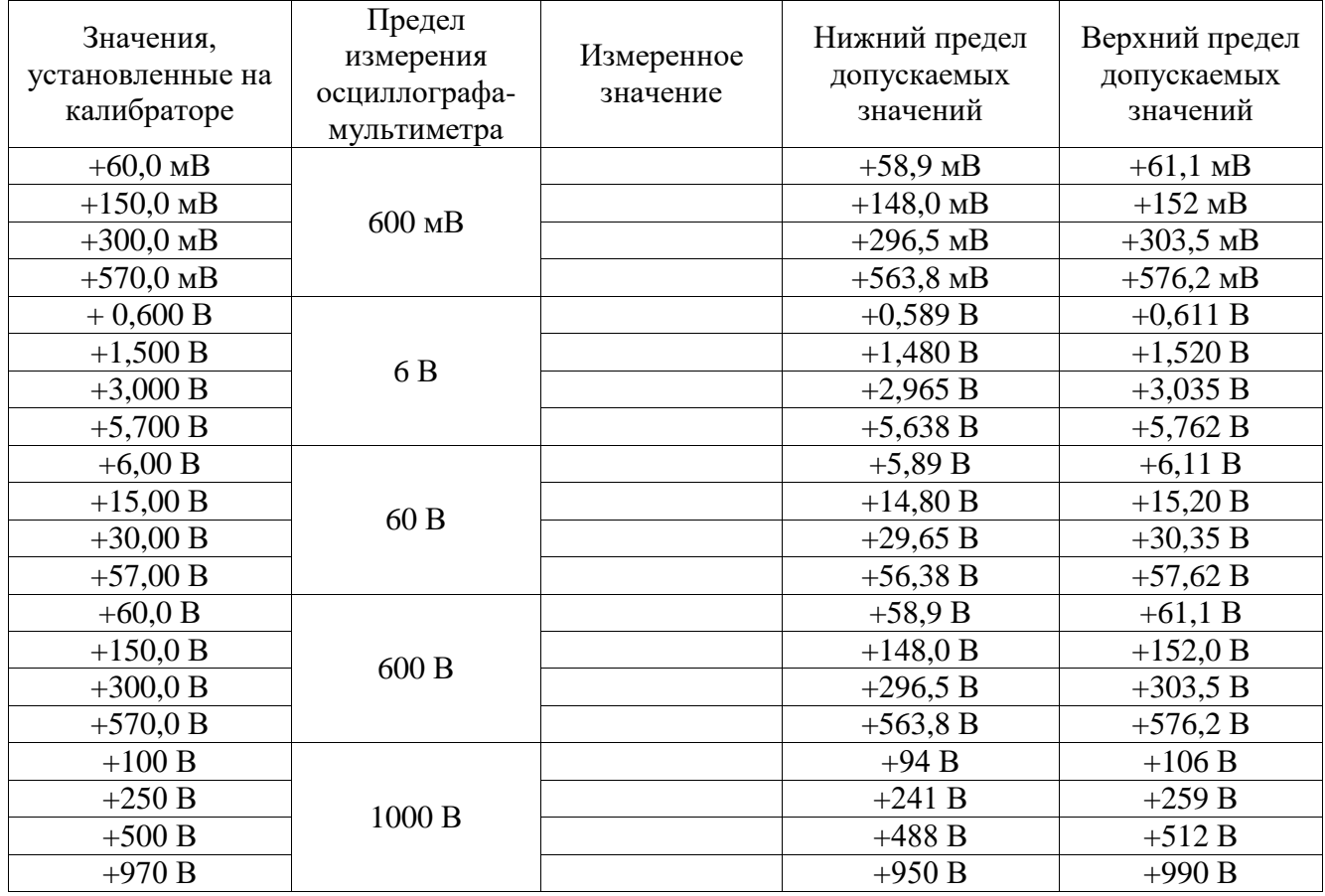

Результаты поверки считать положительными, если показания осциллографамультиметра находятся в пределах, приведенных в таблице 9.

**9.7 Определение абсолютной погрешности измерения напряжения переменного тока**

Определение абсолютной погрешности измерения напряжения переменного тока проводить при помощи калибратора многофункционального Fluke 5522А методом прямых измерений.

9.7.1 На осциллографе-мультиметре установить режим измерения напряжения переменного тока согласно РЭ.

9.7.2 Подключить осциллограф-мультиметр к калибратору согласно рисунку 3.

9.7.3 На калибраторе установить поочередно значения напряжения переменного тока в соответствии с таблицей 10. Зафиксировать показания осциллографа-мультиметра и занести их в таблицу 10.

| Значения,         |                    |               | Нижний предел | Верхний предел |  |
|-------------------|--------------------|---------------|---------------|----------------|--|
| установленные     | Частота            | Измеренное    | допускаемых   | допускаемых    |  |
| на калибраторе    | напряжения         | значение      | значений      | значений       |  |
|                   |                    | Предел 60 мВ  |               |                |  |
| $6,00 \text{ MB}$ | 45 Гц              |               | 5,79 MB       | $6,21$ MB      |  |
| $6,00 \text{ MB}$ | 400 кГц            |               | 5,79 MB       | $6,21$ MB      |  |
| 15,00 MB          | 45 Гц              |               | 14,70 MB      | 15,30 MB       |  |
| 15,00 MB          | $400$ к $\Gamma$ ц |               | 14,70 MB      | 15,30 MB       |  |
| 30,00 мВ          | 45 Гц              |               | 29,55 MB      | 30,45 мВ       |  |
| 30,00 мВ          | $400$ к $\Gamma$ ц |               | 29,55 MB      | 30,45 MB       |  |
| 57,00 MB          | 45 Гц              |               | 56,28 MB      | 57,72 MB       |  |
| 57,00 MB          | $400$ к $\Gamma$ ц |               | 56,28 MB      | 57,72 MB       |  |
|                   |                    | Предел 600 мВ |               |                |  |
| $60,0 \text{ MB}$ | 45 Гц              |               | 58,9 MB       | 61.1 MB        |  |
| $60,0 \text{ MB}$ | $400$ к $\Gamma$ ц |               | 58,9 MB       | 61.1 мВ        |  |
| 150,0 MB          | 45 Гц              |               | 148,0 MB      | 152,0 мВ       |  |
| 150,0 MB          | $400$ к $\Gamma$ ц |               | 148,0 MB      | 152,0 MB       |  |
| 300,0 мВ          | 45 Гц              |               | 296,5 мВ      | 303,5 мВ       |  |
| 300,0 мВ          | $400$ к $\Gamma$ ц |               | 296,5 MB      | 303,5 MB       |  |
| 570,0 MB          | $45 \Gamma$ ц      |               | 563,8 MB      | 576.2 MB       |  |
| 570,0 MB          | 400 кГц            |               | 563,8 MB      | 576.2 MB       |  |
| Предел 6 В        |                    |               |               |                |  |
| 0.600B            | 45 Гц              |               | 0,589 B       | 0,611B         |  |
| 0.600B            | $400$ к $\Gamma$ ц |               | 0,589 B       | 0,611B         |  |
| 1,500 B           | 45 Гц              |               | 1,480 B       | 1,520 B        |  |
| 1,500 B           | $400$ к $\Gamma$ ц |               | 1,480 B       | 1,520 B        |  |
| 3,000 B           | 45 Гц              |               | 2,965 B       | 3,035 B        |  |
| 3,000 B           | $400$ к $\Gamma$ ц |               | 2,965 B       | 3,035 B        |  |
| 5,700 B           | 45 Гц              |               | 5,638 B       | 5,762 B        |  |
| 5,700 B           | 400 кГц            |               | 5,638 B       | 5,762 B        |  |
| Предел 60 В       |                    |               |               |                |  |
| 6,00B             | 45 Гц              |               | 5,89 B        | 6,11B          |  |
| 6,00B             | $400$ к $\Gamma$ ц |               | 5,89 B        | 6,11B          |  |
| 15,00 B           | 45 Гц              |               | 14,80 B       | 15,20 B        |  |
| 15,00 B           | $400$ к $\Gamma$ ц |               | 14,80 B       | 15,20 B        |  |
| 30,00 B           | 45 Гц              |               | 29,65 B       | 30,35 B        |  |
| 30,00 B           | $400 \text{ k}$ Гц |               | 29,65 B       | 30,35 B        |  |
| 57,00 B           | 45 Гц              |               | 56,38 B       | 57,62 B        |  |
| 57,00 B           | $400$ к $\Gamma$ ц |               | 56,38 B       | 57,62 B        |  |

Таблица 10 – Определение абсолютной погрешности измерения напряжения переменного тока

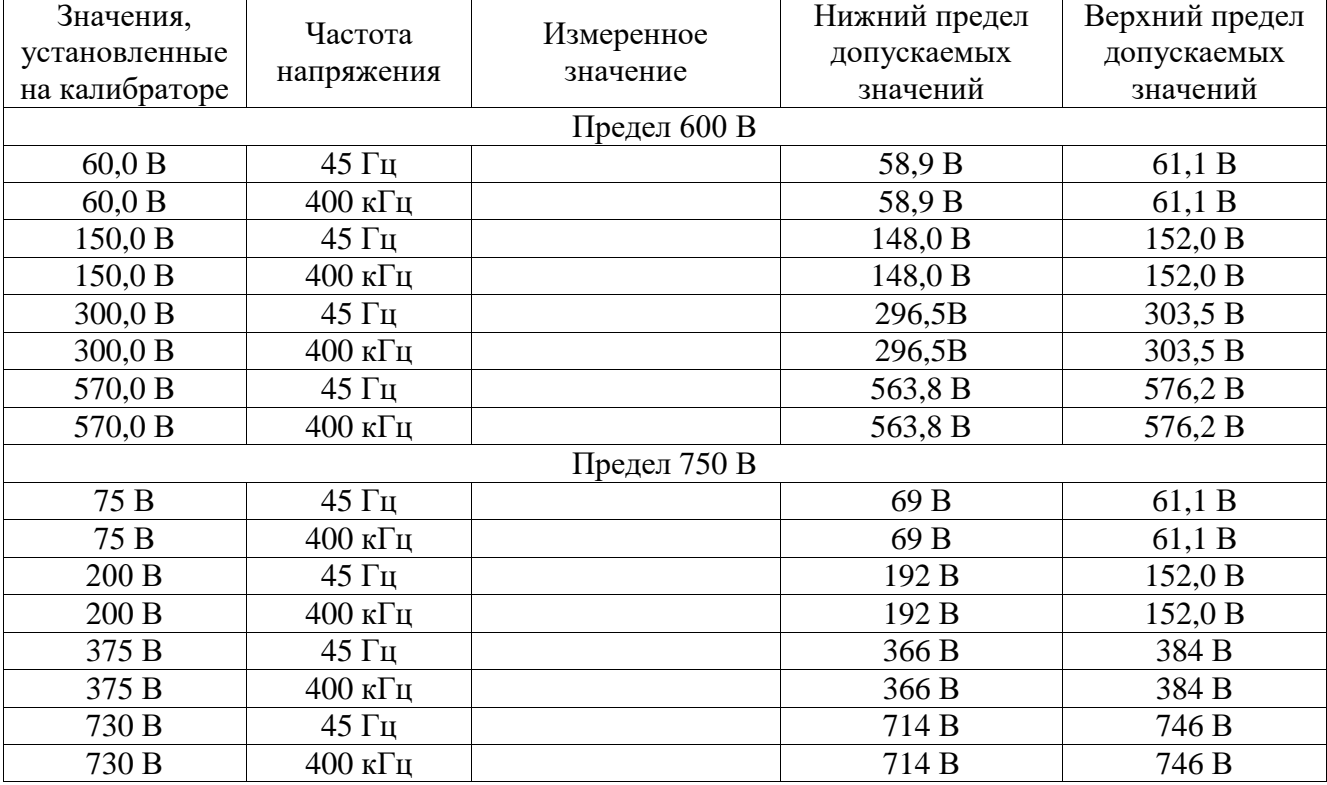

Результаты поверки считать положительными, если показания осциллографамультиметра находятся в пределах, приведенных в таблице 10.

**9.8 Определение абсолютной погрешности измерения электрического сопротивления постоянному току**

Определение абсолютной погрешности измерения электрического сопротивления постоянному току проводить при помощи калибратора многофункционального Fluke 5522А методом прямых измерений.

9.8.1 На осциллографе-мультиметре установить режим измерения сопротивления постоянному току согласно РЭ.

9.8.2 Подключить осциллограф-мультиметр к калибратору согласно рисунку 3.

9.8.3 На калибраторе установить поочередно значения сопротивления постоянному току в соответствии с таблицей 11. Зафиксировать показания осциллографа-мультиметра и занести их в таблицу 11.

Таблица 11 – Определение абсолютной погрешности измерения сопротивления постоянному току

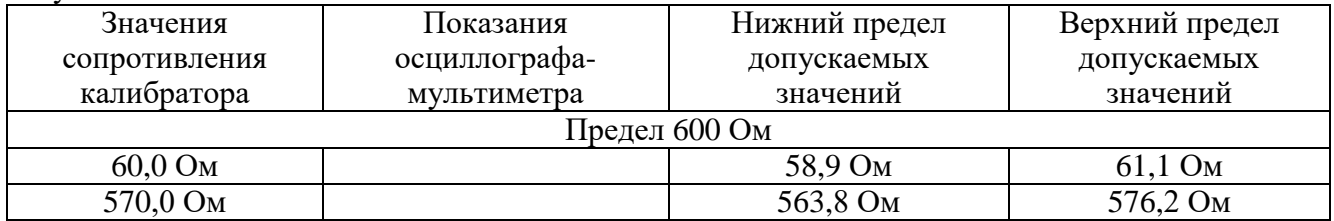

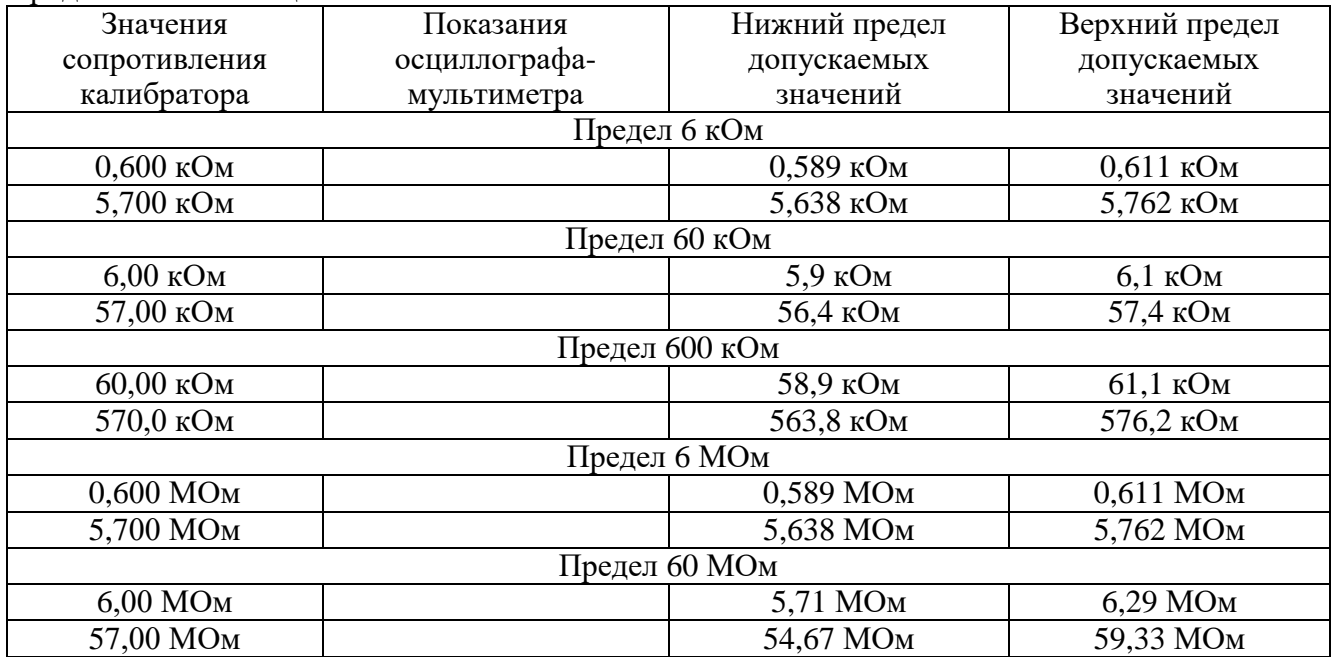

Результаты поверки считать положительными, если показания осциллографамультиметра находятся в пределах, приведенных в таблице 11.

## **9.9 Определение абсолютной погрешности измерения электрической емкости**

Определение абсолютной погрешности измерения электрической емкости проводить при помощи калибратора многофункционального Fluke 5522А методом прямых измерений.

9.9.1 На осциллографе-мультиметре установить режим измерения емкости согласно РЭ.

9.9.2 Подключить осциллограф-мультиметр к калибратору согласно рисунку 3.

9.9.3 На калибраторе установить поочередно значения емкости в соответствии с таблицей 12. Зафиксировать показания осциллографа-мультиметра и занести их в таблицу 12.

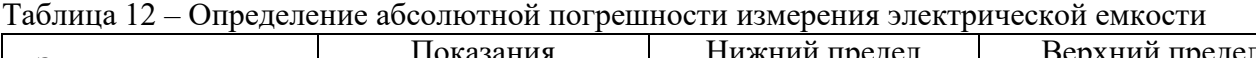

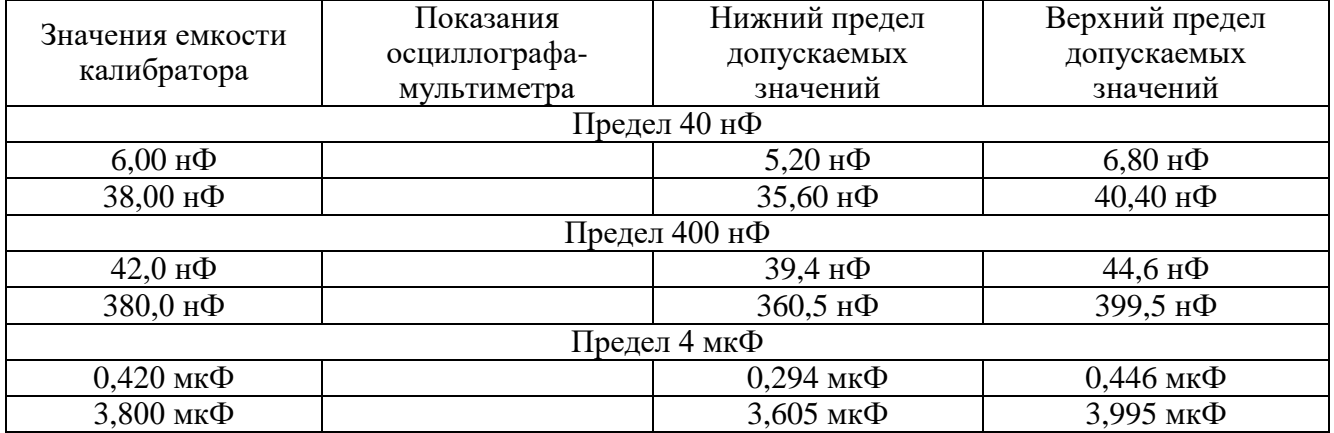

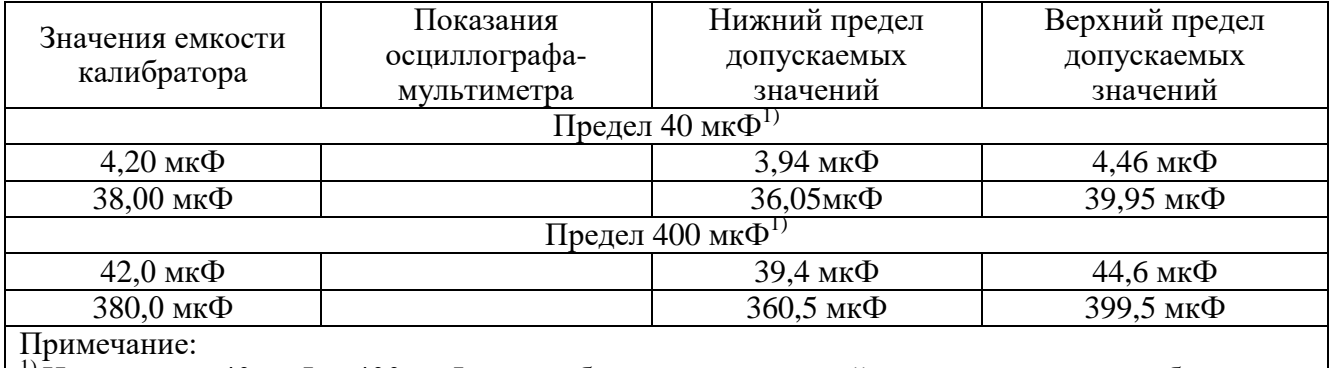

<sup>1)</sup> На пределах 40 мкФ и 400 мкФ для стабильности показаний при измерении потребуется не менее 30 секунд.

Результаты поверки считать положительными, если показания осциллографамультиметра находятся в пределах, приведенных в таблице 12.

**9.10 Определение абсолютной погрешности измерения силы постоянного и переменного тока на пределах 60 мА и 600 мА**

Определение абсолютной погрешности измерения силы постоянного и переменного тока на пределах 60 мА и 600 мА проводить при помощи калибратора многофункционального Fluke 5522А и токового шунта 600mA методом прямых измерений.

9.10.1 На осциллографе-мультиметре установить поочередно режим измерений силы постоянного тока и переменного тока согласно РЭ.

9.10.2 Подключить осциллограф-мультиметр к калибратору согласно рисунку 4.

9.10.3 На калибраторе установить поочередно значения силы постоянного и переменного тока в соответствии с таблицами 13 – 14. Зафиксировать показания осциллографамультиметра и занести их в соответствующую таблицу.

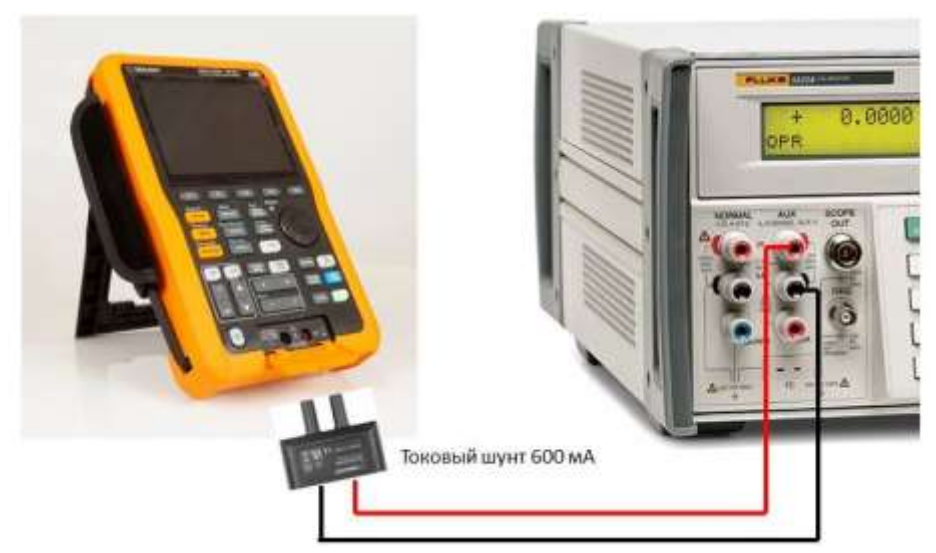

Рисунок 4 – Схема соединения приборов при определении погрешности измерения силы постоянного и переменного тока на пределах 60 и 600 мА

| Значения,           | Предел измерения | Измеренное<br>значение | Нижний предел       | Верхний предел     |
|---------------------|------------------|------------------------|---------------------|--------------------|
| установленные на    |                  |                        | допускаемых         | допускаемых        |
| калибраторе         |                  |                        | значений            | значений           |
| $+6,00 \text{ mA}$  | 60 <sub>MA</sub> |                        | $+5,66$ MA          | $+6,34$ MA         |
| $+57,00 \text{ mA}$ |                  |                        | $+54,62$ MA         | $+59,38$ MA        |
| $+60,00$ MA         | 600 MA           |                        | $+56,6$ MA          | $+63,4 \text{ MA}$ |
| $+570,00$ MA        |                  |                        | $+546,2 \text{ mA}$ | $+593,8$ MA        |

Таблица 13 – Определение абсолютной погрешности измерения силы постоянного тока

Таблица 14 – Определение абсолютной погрешности измерения силы переменного тока

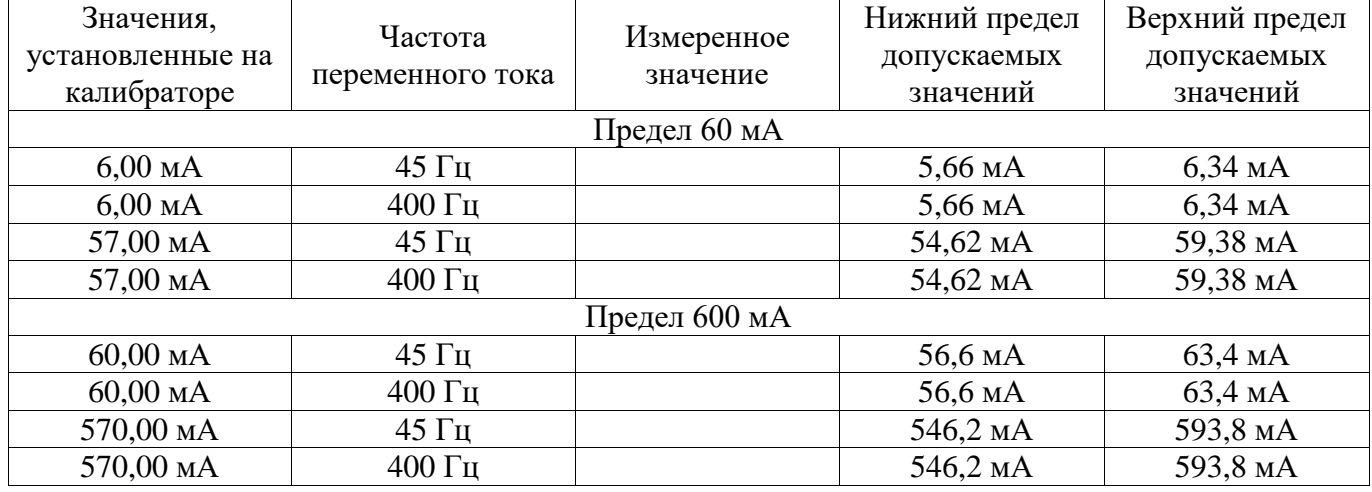

Результаты поверки считать положительными, если показания осциллографамультиметра находятся в пределах, приведенных в таблицах 13 – 14.

## **9.11 Определение абсолютной погрешности измерения силы постоянного и переменного тока на пределах 6 А и 10 А**

Определение абсолютной погрешности измерения силы постоянного и переменного тока проводить при помощи калибратора многофункционального Fluke 5522А и токового шунта 10A методом прямых измерений.

9.11.1 На осциллографе-мультиметре установить поочередно режим измерений силы постоянного тока и переменного тока согласно РЭ.

9.11.2 Подключить осциллограф-мультиметр к калибратору согласно рисунку 5.

9.11.3 На калибраторе установить поочередно значения силы постоянного тока и переменного тока в соответствии с таблицами 14 – 15. Измерения должны проводиться не дольше 10 секунд, пауза между очередными замерами не менее 15 минут для охлаждения токового шунта 10 А. Зафиксировать показания осциллографа-мультиметра и занести их в соответствующую таблицу.

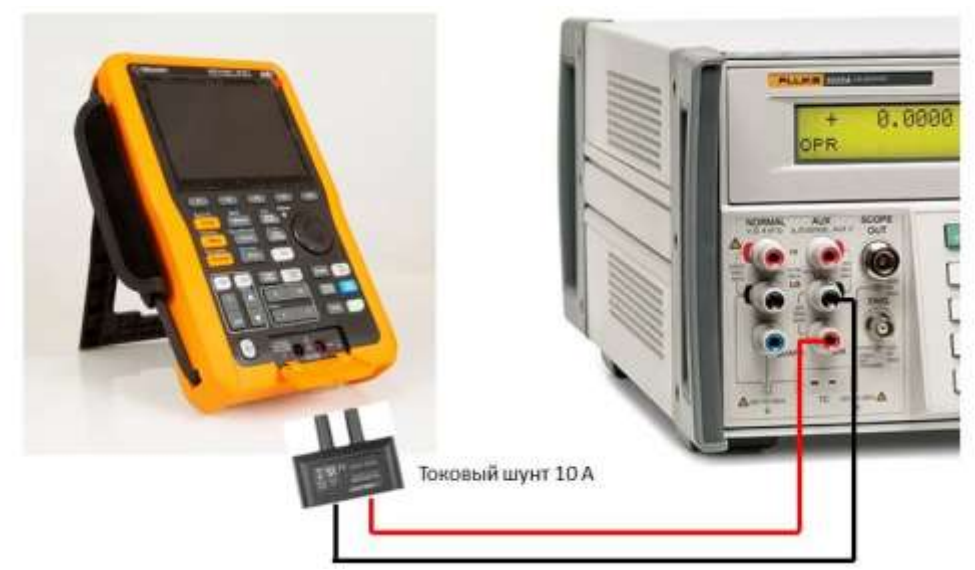

Рисунок 5 – Схема соединения приборов при определении погрешности измерения силы постоянного и переменного тока на пределах 6 А и 10 А

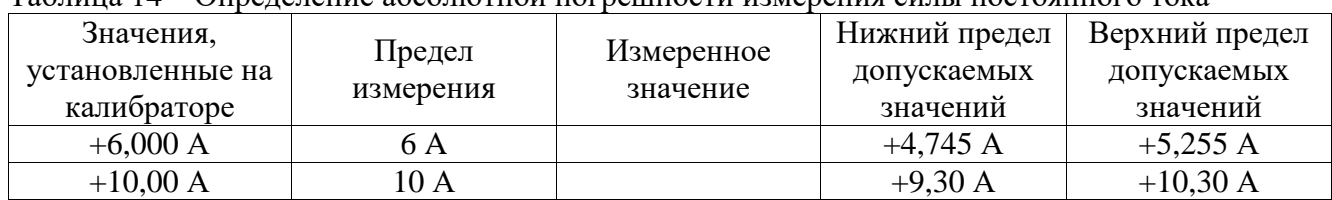

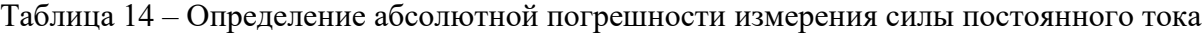

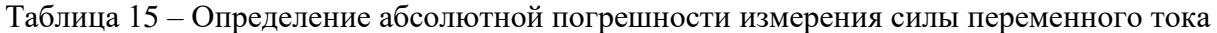

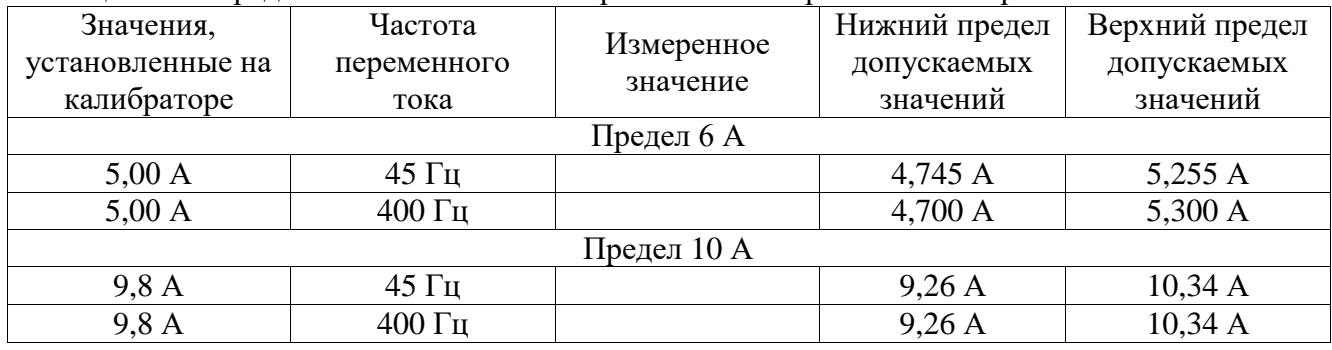

Результаты поверки считать положительными, если показания осциллографамультиметра находятся в пределах, приведенных в таблицах 14 – 15.

Осциллографы-мультиметры считают соответствующими метрологическим требованиям при положительных результатах поверки, установленных в п.п. 9.1 – 9.11.

#### 10. ОФОРМЛЕНИЕ РЕЗУЛЬТАТОВ ПОВЕРКИ

10.1 Результаты поверки подтверждаются сведениями о результатах поверки средств измерений, включенными в Федеральный информационный фонд по обеспечению единства измерений.

10.2 При положительных результатах поверки по заявлению владельца средства измерений или лица, представившего его на поверку, выдается свидетельство о поверке и (или) наносится знак поверки на средство измерений.

10.3 При отрицательных результатах поверки (когда не подтверждается соответствие средств измерений метрологическим требованиям) по заявлению владельца средства измерений или лина, представившего его на поверку, выдается извещение о непригодности.

 $\mathbf{B}$ с требованиями, оформляются соответствии 10.4 Протоколы поверки установленными в организации, проводившей поверку.

Veloy

Начальник отдела испытаний АО «ПриСТ»

О.В. Котельник

Инженер по метрологии

Г.Д. Шпагин